## **Renumeracja**

Zmienia numery pozycji.

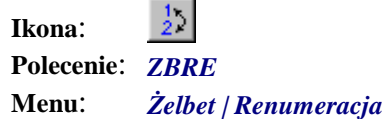

W początkowej fazie tworzenia rysunku pręty numerowane są w kolejności ich powstawania. Po skończeniu rysowania i wymiarowaniu prętów poleceniem tym można ustalić właściwą kolejność prętów na liście, uwzględniając w ten sposób pewną hierarchię ważności niektórych pozycji.

Po wybraniu polecenia pojawi się okno dialogowe wraz z listą wszystkich prętów znajdujących się na rysunku.

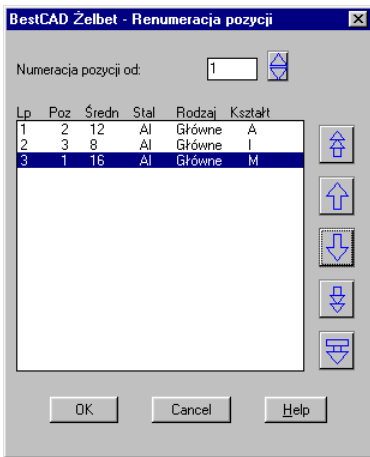

**Rys. 1.** *Okno dialogowe Renumeracja pozycji* 

## **Opis okna Renumeracja pozycji**

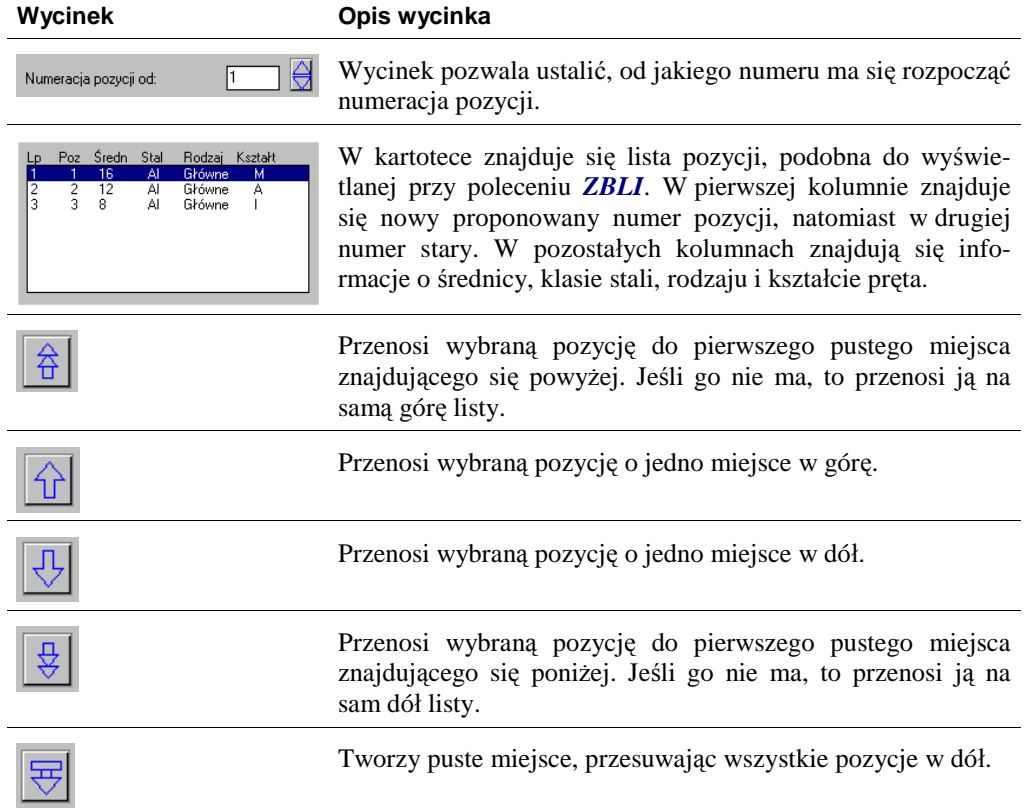